## **Δελτίο Αποτύπωσης Απόκτησης Γης (ΔΑΠΑΓ)**

## **Α. Μεταφορά ΔΑΠΑΓ στο ΟΠΣ**

Ενεργοποιήθηκε η Μεταφορά του ΔΑΠΑΓ στο ΟΠΣ.

 $\mathcal{L}_\mathcal{L}$  , where  $\mathcal{L}_\mathcal{L}$  , we have the set of the set of the set of the set of the set of the set of the set of the set of the set of the set of the set of the set of the set of the set of the set of the set

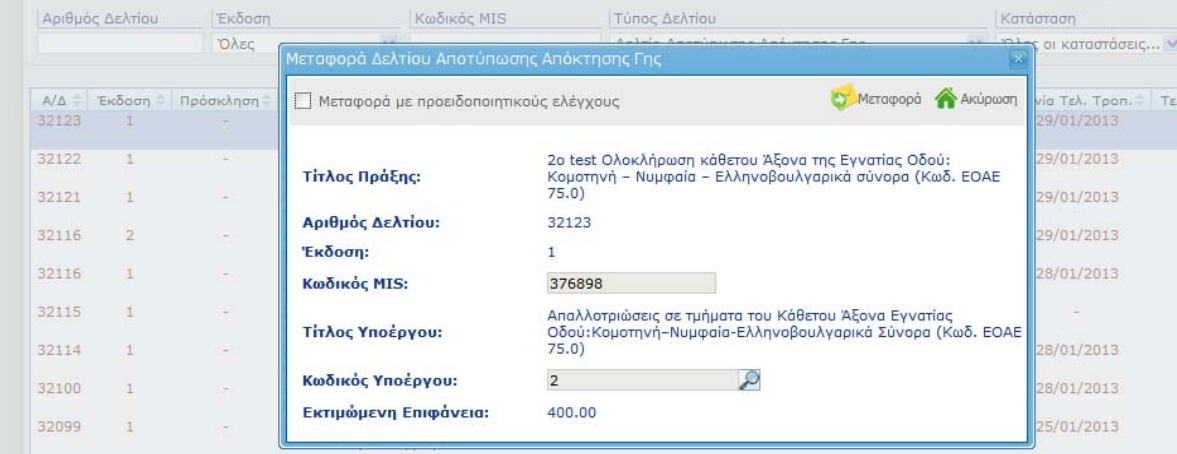

Όπως σε κάθε δελτίο κατά τη μεταφορά του στο ΟΠΣ «τρέχουν» οι έλεγχοι επικύρωσης και εμφανίζονται τα σφάλματα, τα οποία στη συνέχεια είναι διαθέσιμα στην ενέργεια Σφάλματα Μεταφοράς και μετά την επιστροφή του δελτίου στον δικαιούχο προς διόρθωση:

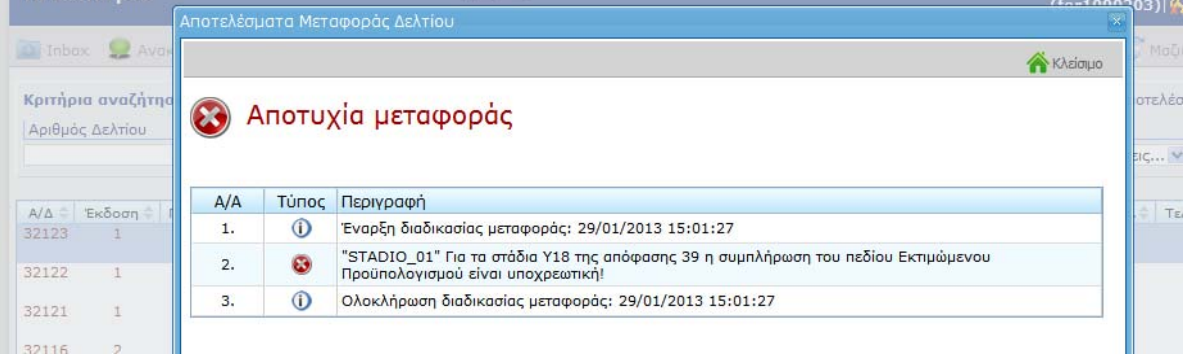

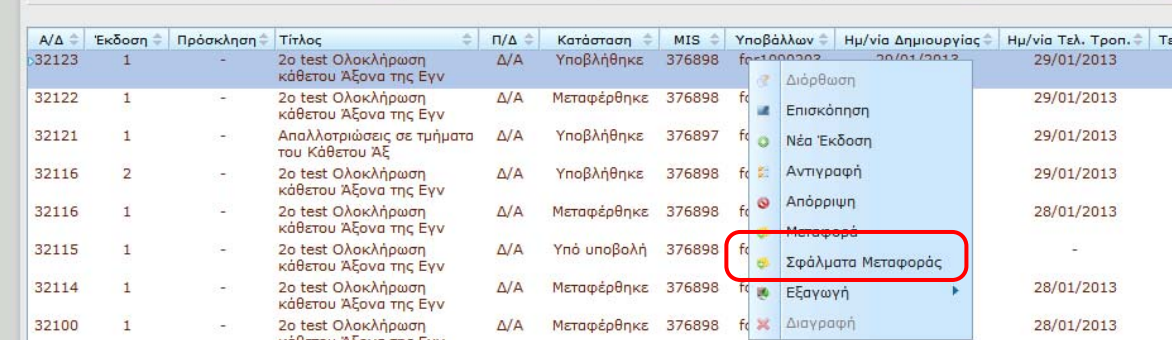

Μετά τη διόρθωση των σφαλμάτων το δελτίο μεταφέρεται επιτυχώς.

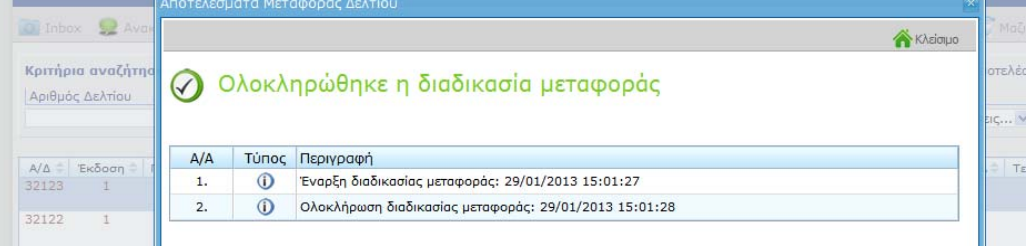

 $\mathcal{L}_\mathcal{L}$  , where  $\mathcal{L}_\mathcal{L}$  , we have the set of the set of the set of the set of the set of the set of the set of the set of the set of the set of the set of the set of the set of the set of the set of the set

Κάθε στάδιο απόφασης που μεταφέρεται από την ΗΥ μεταφέρεται σε κατάσταση **ΟΡΙΣΤΙΚΟΠΟΙΗΜΕΝΟ** 

Όπως ισχύει στη μεταφορά κάθε δελτίου από την ΗΥ καταγράφεται στο ΙΣΤΟΡΙΚΟ ΑΛΛΑΓΩΝ στο ΟΠΣ ο αριθμός και η έκδοση του δελτίου.

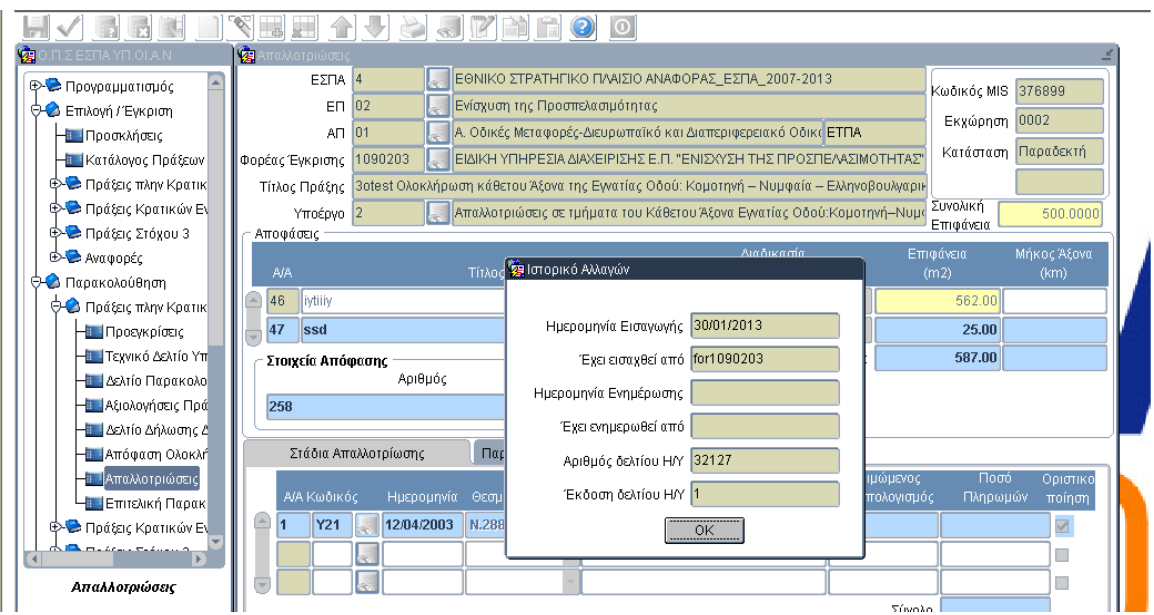

## **Β. Δημιουργία / Υποβολή ΔΑΠΑΓ για ΝΕΟ ΕΡΓΟ**

Επιλέγετε κατά τη δημιουργία «ΔΑΠΑΓ ‐ ΝΕΟ ΕΡΓΟ», όταν πρόκειται για έργα προς ένταξη τα οποία δεν έχουν ακόμα καταχωρισθεί στο ΟΠΣ ΕΣΠΑ και δεν έχουν λάβει κωδικό MIS:

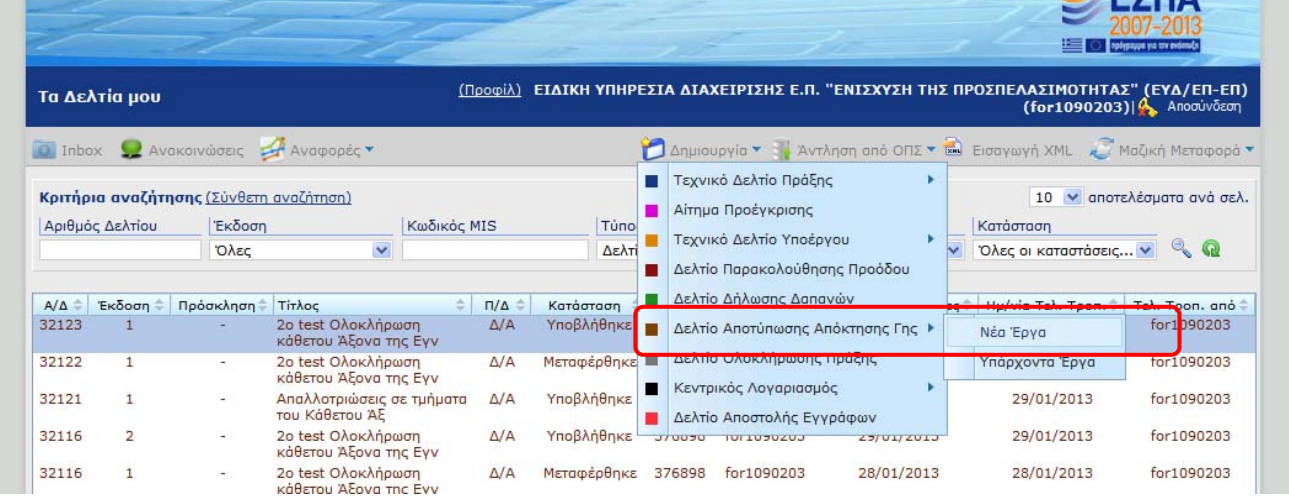

 $\mathcal{L}_\mathcal{L}$  , where  $\mathcal{L}_\mathcal{L}$  , we have the set of the set of the set of the set of the set of the set of the set of the set of the set of the set of the set of the set of the set of the set of the set of the set

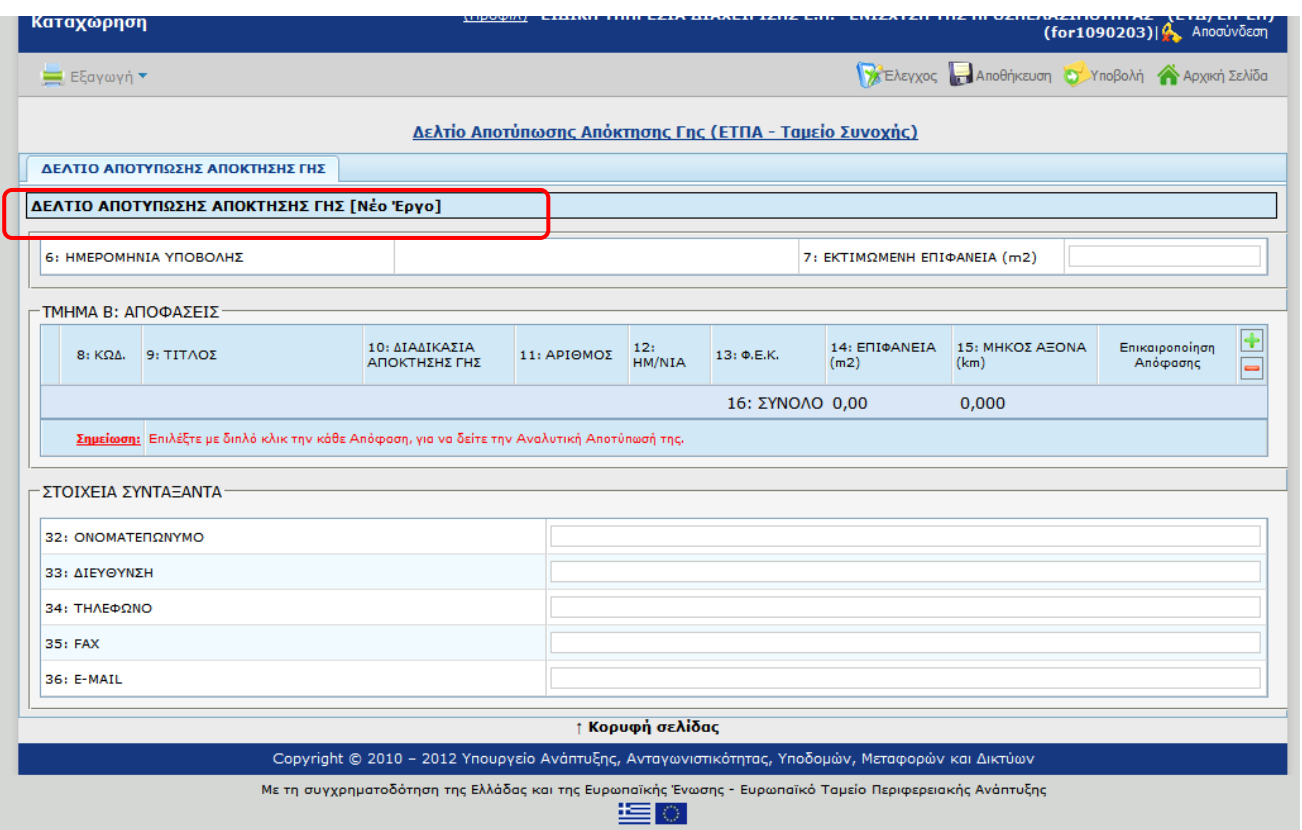

Το δελτίο εμφανίζεται στην αρχική σελίδα με «Μη διαθέσιμος τίτλος» έως ότου μεταφερθεί στο ΟΠΣ.

Η μεταφορά του ΤΔΠ στο ΟΠΣ θα πρέπει να προηγηθεί της μεταφοράς του ΔΑΠΑΓ.

Ο κωδικός MIS συμπληρώνεται στην οθόνη μεταφοράς του ΔΑΠΑΓ.

Μετά τη μεταφορά του ΔΑΠΑΓ στο ΟΠΣ ενημερώνεται το δελτίο με το MIS και τον τίτλο της πράξης, καθώς και με τον κωδικό Υποέργου και τον τίτλο του Υποέργου.

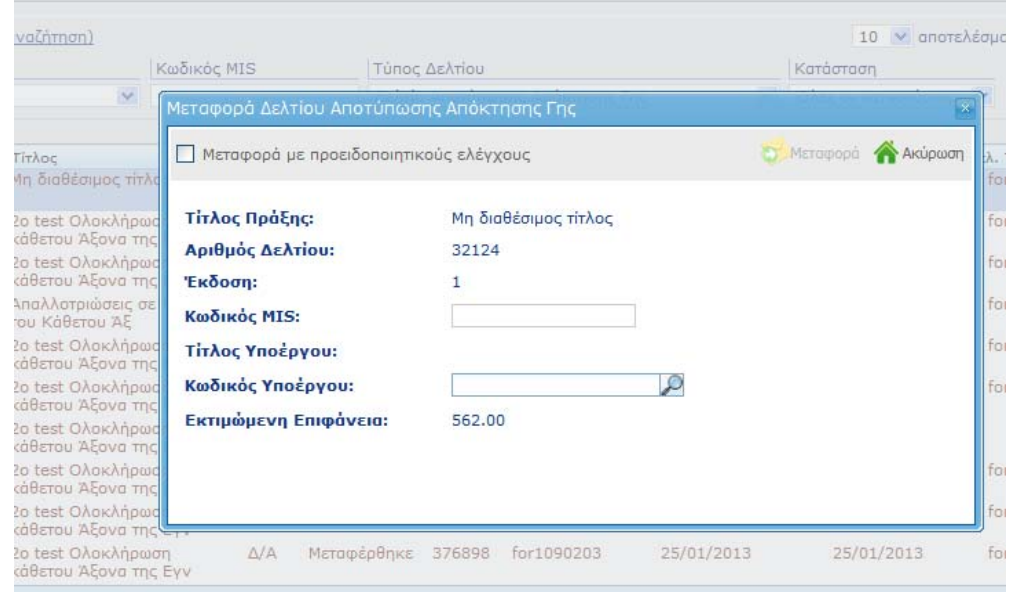

Οθόνη μεταφοράς ΔΑΠΑΓ – ΝΕΟ ΕΡΓΟ.

 $\mathcal{L}_\mathcal{L}$  , where  $\mathcal{L}_\mathcal{L}$  , we have the set of the set of the set of the set of the set of the set of the set of the set of the set of the set of the set of the set of the set of the set of the set of the set

**Προσοχή** όταν η πράξη υπάρχει στο ΟΠΣ θα πρέπει να επιλέγετε Δημιουργία ΔΑΠΑΓ ‐ ΥΠΑΡΧΟΝΤΑ ΕΡΓΑ.

## **Γ. Εκτύπωση ΔΑΠΑΓ**

Τμήμα Α <Αποφάσεις> :

Εμφανίζεται η ένδειξη Επικαιροποίηση Απόφασης, όταν έχει γίνει επικαιροποίηση σε στοιχεία υπάρχουσας απόφασης.

Τμήμα Β <Στάδια αποδόσεις>

Κατά την εκτύπωση του δελτίου εκτυπώνεται όλη η πληροφορία που περιέχεται στο δελτίο με επισήμανση ΝΕΟ των σταδίων και των αποδόσεων χώρων που προστέθηκαν.

> Για την Υ ΟΠΣ, Ελένη Χριστοπούλου 31/1/2013